## ASA常見問題:當Macintosh OS X聲稱「Cisco ASDM-IDM」已損壞且無法開啟時,如何開啟 ASDM-IDM Launcher?  $\overline{\phantom{a}}$

## 目錄

簡介

當Macintosh OS X聲稱「Cisco ASDM-IDM」已損壞且無法開啟時,如何開啟ASDM-IDM Launcher?

## 簡介

本文檔介紹如何在Macintosh OS X上使用自適應安全裝置管理器(ASDM)版本7.1.3及更低版本管理 思科自適應安全裝置(ASA)的特定問題的答案。

## 當Macintosh OS X聲稱「Cisco ASDM-IDM」已損壞且無法開啟時 ,如何開啟ASDM-IDM Launcher?

開啟Adaptive Security Device Manager-IPS Device Manager Launcher(ASDM-IDM Launcher)時 ,將顯示以下錯誤:

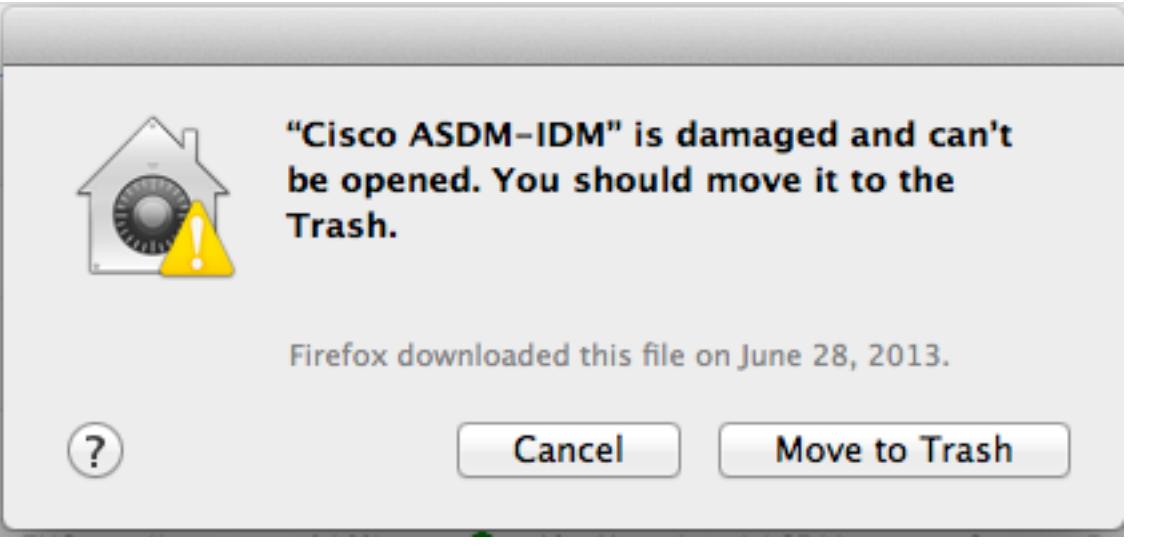

此錯誤也會出現在主控台中。可以在/Applications/Utilities/Console中找到該控制檯。

10:53:55 AM Dock: no information back from LS about running process 10:53:56 AM taskgated: failed to get signing info for pid=71318 (cannot make code: invalid signature (code or signature have 10:53:56 AM CoreServicesUIAgent: Error SecAssessmentCreate: The operation couldn't be completed. (OSStatus error -67861.)

這是由ASDM-IDM啟動器應用程式缺少簽名造成的。若要避免此問題,請導覽至Settings>Security and Privacy>General。在「Allow applications downloaded from」下,按一下Anywhere 單選按鈕  $\circ$ 

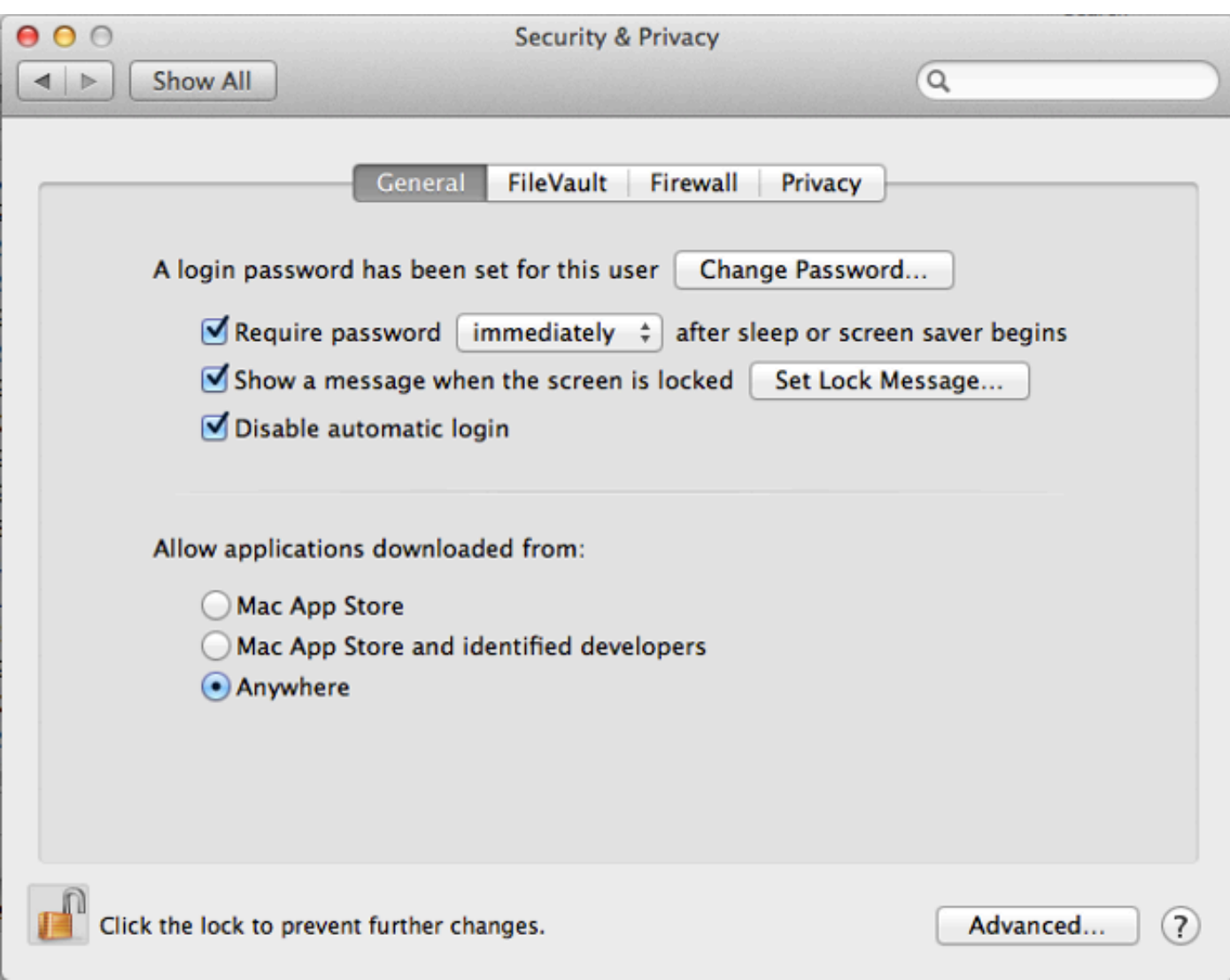

也可以開啟Cisco ASDM-IDM軟體包並直接從/Cisco ASDM-IDM/Contents/Resources/Java/dmlauncher.jar啟動dm-launcher.jar。已開啟思科錯誤ID CSCuh84199以解決此問題。